# edel presentador

Sin duda, nuestros proyectores serán sus mejores aliados en su próxima presentación, pero sabemos que lo más importante para garantizar el éxito ante su audiencia es usted, sus ideas y la forma de presentarlas.

Por eso, Sanyo y Proyecciones Digitales nos hemos reunido para brindarle toda nuestra experiencia en **El abc del presentador**. Cada mes, nuestros especialistas desarrollarán para Ud. consejos de gran utilidad para preparar una presentación efectiva.

Esperamos facilitarle su trabajo, y recuerde que nuestro objetivo es que sus imágenes estén a la altura de sus ideas.

**Tomando como premisa el producta de toda presentación**, de comunicion forma segura las ideas y la objetivo primario de toda presentación, de comunicar en forma segura las ideas y la información, trataré de guiarlos en los primeros pasos del proceso de diseño para que usted logre sistematizar su trabajo y ahorre tiempo utilizando las ventajas del poderosísimo Power Point.

Probablemente, si usted ya tiene experiencia en el armado de presentaciones, habrá descubierto otros métodos que le resultaron útiles. De cualquier manera no deje de leer nuestro abc, ya que seguramente podrá adaptar estas ideas a su habitual forma de trabajo.

# *Tómese unos minutos para ordenar la información que tiene que transmitir.*

Desmenuce la información y trate de distinguir cual es el tema principal, los subtemas en los que se divide la información, los ejemplos en los que se va a apoyar, las referencias, las fuentes, las diferencias en el tipo de texto, etc.

Esta distinción le permitirá presentar la información en forma ordenada. Piense en crear hábito de lectura en su audiencia, por lo tanto bríndele coherencia y tenga en cuenta estas premisas:

- Proponga una tabla de contenidos o una agenda
- Piense en los títulos, y subtítulos y en cómo aparecerán en los slides
- Introduzca carátulas, quizá indicadas por los subtemas.

# *Las partes de un slide*

Quizá le ayude pensar en las partes de un slide, para no olvidarse de nada cuando proponga su propio diseño:

- Fondos
- Títulos y subtítulos
- Textos y textos con viñetas
- Pie de páginas
- Logotipos
- Llamadas de atención
- Tablas y gráficos
- Fotografías y cliparts
- Hipervínculos
- Transiciones

Releve todos los elementos que incluirá en su presentación: Escanee las fotografías, busque clip arts que le sirvan, digitalice los sonidos que sean necesarios o búsquelos en la web.

*No crea que debe incluir todo esto en un slide. Por el contrario, cuanto más simples sea un slide, mayor será el impacto de su mensaje. Pero la pantalla no debe prestar lugar a dudas, por lo cual, todo elemento que ayude a completar su idea será bienvenido.*

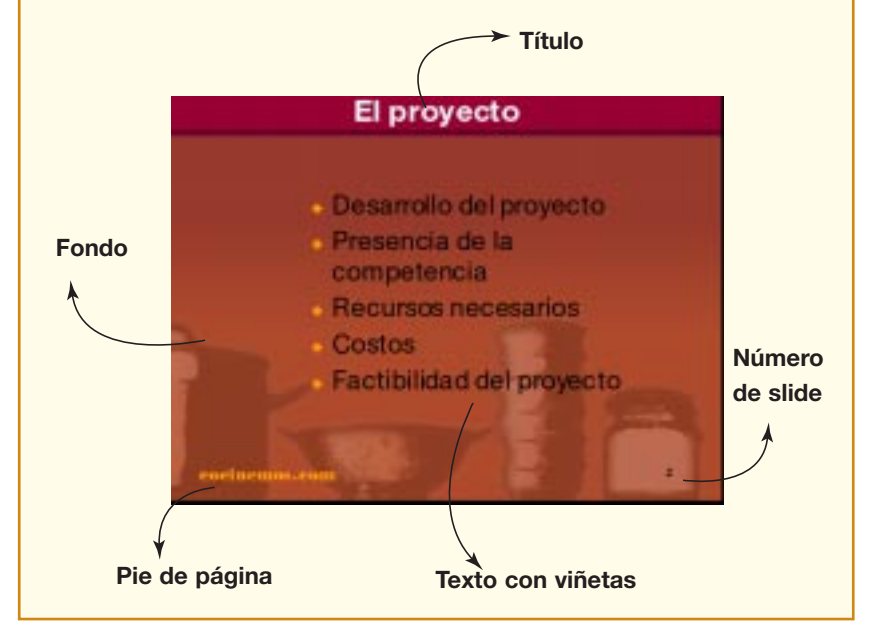

• Diferencie claramente los ejemplos y los diferentes tipos de textos.

*Sistematice su trabajo. Prepare un master para usar en toda la presentación.* 

Use las mismas tipografías, colores y estilo en los gráficos para

conseguir continuidad, unidad y coherencia. Esto eleminará probables elementos distractores como pueden ser el exceso de tipografias, o los colores usados al azar.

En el próximo apartado encontrará el paso a paso de cómo trabajar con el master Power Point.

# *Preparando un buen master en Power Point*

El master de Power Point es una herramienta poderosa si se usa al máximo de su potencial.

Trabajar en el master le ahorrará mucho tiempo porque le permitirá sistematizar su trabajo, a la vez que podrá introducir cualquier cambio sin tener que modificar los slides uno por uno.

# *a. Déle formato al fondo*

En el patrón de diapositiva usted podrá crear el color de fondo para toda su presentación, como así también incluir una imagen diseñada por usted o una prediseñada.

#### **Ver** ➔ **Patrón** ➔ **Patrón de Diapositiva**

# **Formato** ➔ **Fondo**➔ **Efectos de relleno**➔ **Colores, Tramas, Imágenes**

El fondo creado en el patrón de diapositiva se aplicará a toda la presentación y mantendrá pequeño el tamaño del archivo.

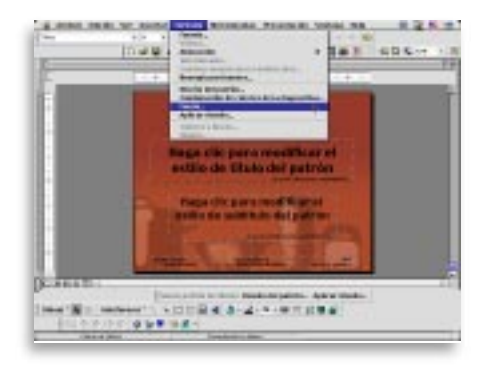

# *b. Defina el esquema de colores*

El esquema de colores que usted elija en el master, le ayudará a crear coherencia en toda su presentación. Defina los colores para el texto, las viñetas, las sombras, los rellenos para gráficos y los hipervínculos.

Usted podrá elegir combinaciones preconfiguradas o crear su propia combinación. Es importante que al elegir los colores de los elementos piense en el color o imagen de fondo. Los elementos deberán contrastar con el fondo, pero a la vez esta elección tendrá que ver con juegos de complementos o gamas de colores. (No desespere, este tema se desarrollará en otro numero de la guía)

#### **Formato**➔ **Combinación de colores de diapositiva**➔ **Estándar o personalizado**

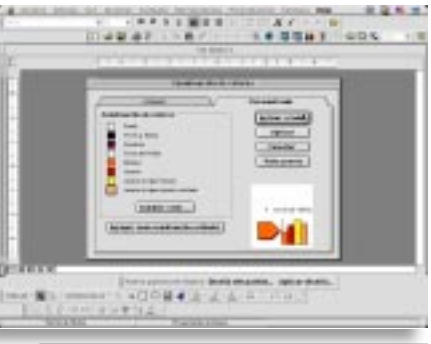

*c. Seleccione tipografías y viñetas*

Aplique las tipografía y viñetas en el patrón, así tendrá efecto en toda la presentación. En este caso vaya al patrón de títulos.

#### **Ver** ➔ **Patrón** ➔ **Patrón de Títulos**

Use 2 o 3 estilos diferentes. No más. Recuerde que muchas tipografías tienen una familia para lograr variantes (bold, itálica, light, ultrabold, etc.)

Seleccione el texto y los títulos y adjudique ahí las tipografías y el estilo que eligió.

#### **Formato** ➔ **Fuente, Interlineado, Alineación**

A la vez en los textos con viñetas, cambie por las viñetas que haya elegido.

#### **Formato** ➔ **Viñeta**

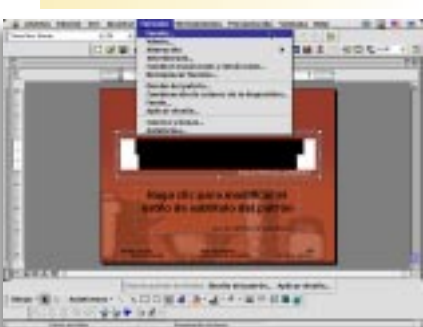

# *d. Agregue logotipos y otros elementos*

Todos los elementos que usted decida que aparecerán a lo largo de toda la presentación deben aplicarse en el master. Por ejemplo

• logotipos y otras imágenes;

#### **Insertar** ➔ **Imagen**

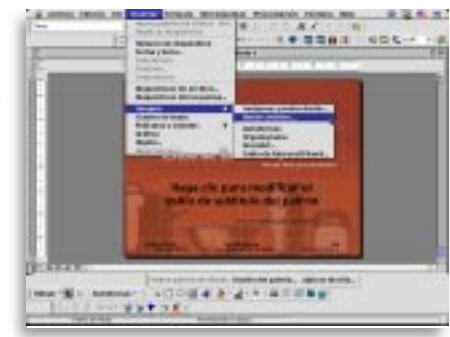

• número de página, textos referenciales, pie de página, etc.

**Ver** ➔ **Encabezado y pie de página** ➔**Diapositiva** ➔**Incluir en diapositiva (Fecha y hora, pie de página, número de diapositiva)**

*e. Decida la ubicación de todos los elementos*

Manipule en el master los elementos para disponerlos como usted haya decidido en función del diseño.

## *f. Guarde la presentación*

Guarde el archivo como una presentación o, si prefiere, cree una plantilla para poder usar de base en futuras presentaciones.

Para ello, guarde el archivo como plantilla y archívelo en la carpeta de plantillas preconfiguradas que vienen con PowerPoint.

## **Archivo** ➔ **Guardar como** ➔ **Plantilla**

Y eso es todo! Usted ya ha dejado el máster listo para armar su presentación. Claro que ahora, el contenido de la presentación dependerá sólo de usted. Mucha suerte!!!